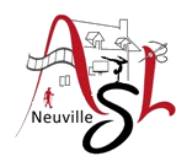

### **Initiation avancée à l'informatique**

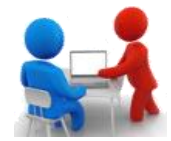

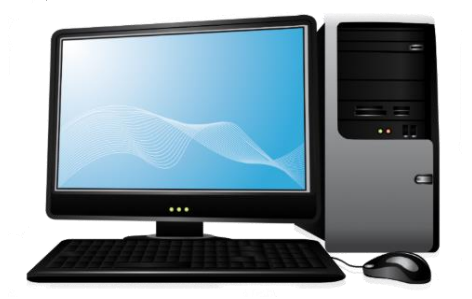

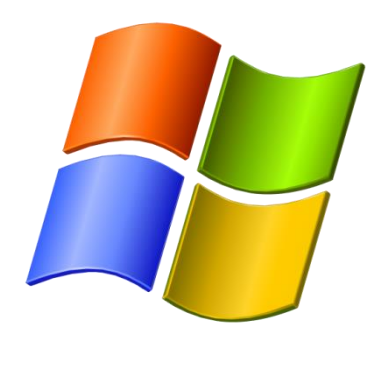

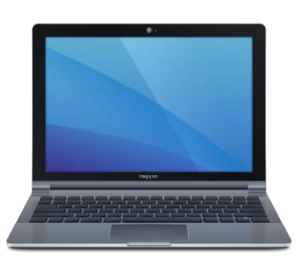

# **Séance 8 - 5 janvier 2023**

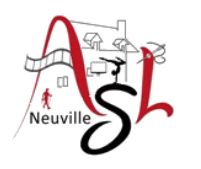

# Questions/Réponses

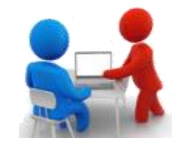

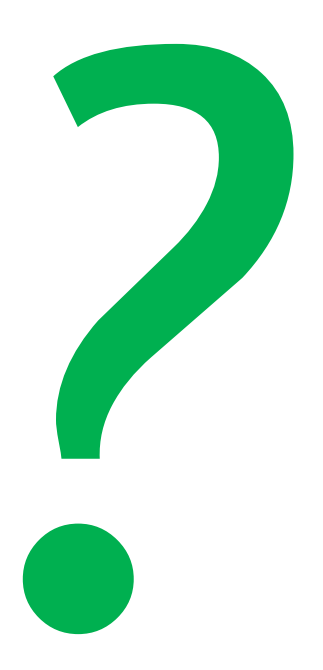

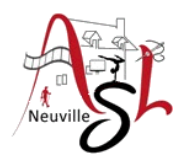

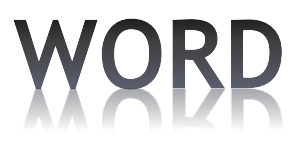

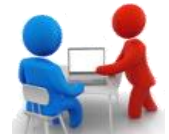

#### **Styles**

Un style est constitué d'un ensemble d'attributs de mise en forme, ensemble auquel on a donné un nom. Par défaut, le style appliqué à un texte est le style « Normal ». Ce style fait partie des styles définis par Word.

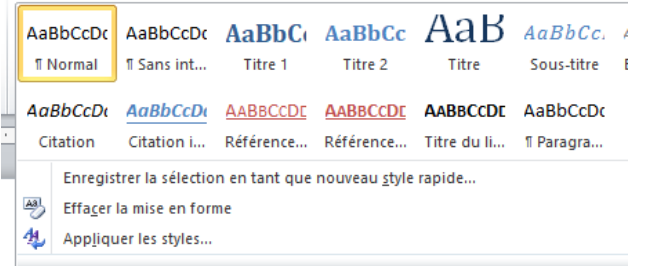

Pour créer ou modifier un style, on définit :

- des styles de caractères : mise en forme de la police
- des styles de paragraphes : retrait, tabulations, mise en forme des caractères, etc.
- 
- 
- des styles de listes : niveaux, types de puces, polices, etc.
- des styles de tableaux : nombre de lignes et de colonnes, bordure, trame, etc.

Pour définir le style d'un élément, on peut se servir de styles d'autres éléments.

Un style présente l'intérêt d'être applicable à volonté et rapidement : après sélection du texte (ou placement du curseur dans le texte), il suffit de cliquer sur le nom du style pour l'appliquer.

Règle importante : si on modifie le style, tous les textes du document auxquels on a appliqué ce style, seront automatiquement modifiés en conséquence. C'est l'intérêt essentiel (parfois le danger…) d'un style.

Il existe des styles définis. Ce sont des styles « prédéfinis ». Ils ne sont pas supprimables mais modifiables. Parmi eux, on distingue le style Normal et les styles de titres (il existe neuf niveaux de titre : Titre, Titre 1, Titre 2…)

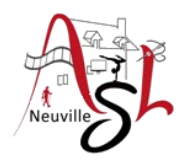

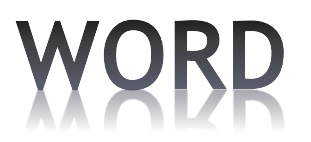

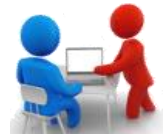

#### **Créer des titres avec une structure hiérarchique**

- Mettre le style '**TITRE 1**' sur la ligne du titre 1 souhaitée
- Ensuite cliquer sur le bouton '**Liste à plusieurs niveaux**' dans l'onglet **ACCUEIL** de la zone **Paragraphe**. Puis cliquer sur le bouton du type de structure souhaitée.  $\left|\hat{A}^{\star}\right|$  Aa $\star$   $\left|\frac{100}{100}\right|$   $\left|\frac{100}{100}\right|$   $\left|\frac{100}{100}\right|$   $\left|\frac{100}{100}\right|$   $\left|\frac{100}{100}\right|$   $\left|\frac{100}{100}\right|$   $\left|\frac{100}{100}\right|$   $\left|\frac{100}{100}\right|$   $\left|\frac{100}{100}\right|$   $\left|\frac{100}{100}\right|$   $\left|\frac{100}{100}\right|$

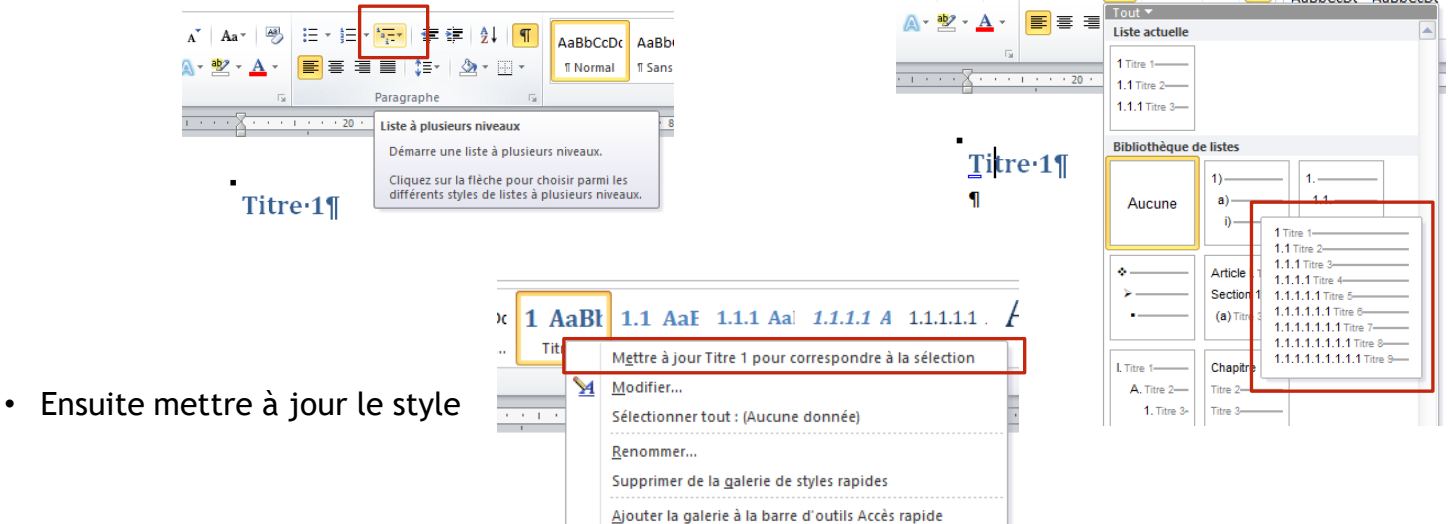

• À partir de là quand vous cliquez sur un style TITRE x, le texte aura le style hiérarchique souhaité.

Titre<sub>1¶</sub>  $1.1$  Titre  $2$  ¶  $1.1.1 - \text{Titre-3}$  $1.1.1.1 - \text{Titre-4}$ 

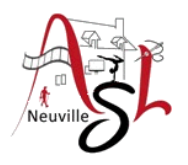

## A yous la main

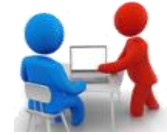

#### **Ajouter des styles au texte STENDHAL0**

Ouvrir le fichier '**Stendhal0.docx'** . Le sauvegarder sous le nom '**Stendhal1.docx'** . Pensez à **sauvegarder régulièrement.**

- Sélectionner tout le texte, puis lui appliquer le style **Normal**,
- Sur la première ligne appliquer le style TITRE,
- Appliquer le style TITRE 1 sur les titres de paragraphe (avec F4),
- Appliquer le style EMPHASE PÂLE sur les textes,
- Modifier l'espacement avant le titre de paraphage (se positionner ce titre, cliquer sur le bouton des options de paragraphe, changer valeur de l'espacement avant) puis mettre à jour le style (clic droit sur la ligne sélectionnée, cliquer sur la ligne METTREZ A JOUR TITRE 1 ),
- Sur le titre mettre en gras et en majuscule, puis centrer le texte. Mettre à jour le style,

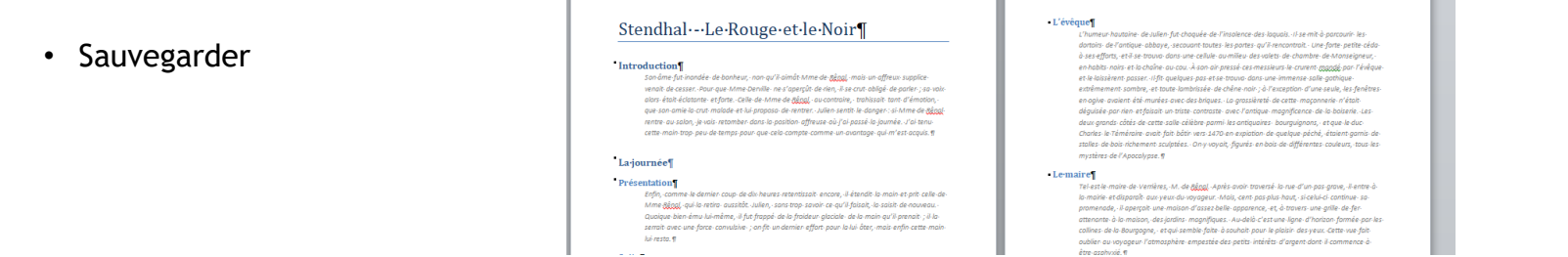

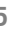

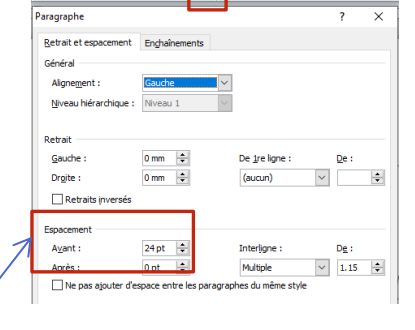

Paragraph

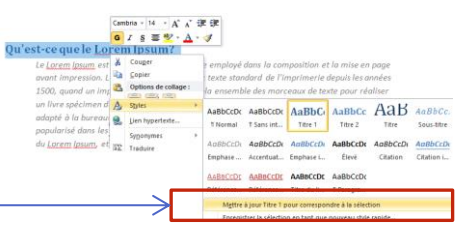

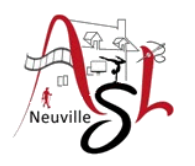

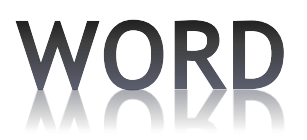

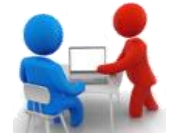

#### **Thèmes**

Un thème regroupe les caractéristiques d'un jeu de styles (mises en forme polices et couleurs) auxquels sont ajoutés des effets graphiques.

Cliquer sur le bouton THÈMES dans l'onglet MISE EN PAGE. La liste des thèmes s'affiche.

En déplaçant la souris devant les styles, la mise en forme change.

Après la sélection, vous pourrez mettre à jour les styles de ce thème dans le document.

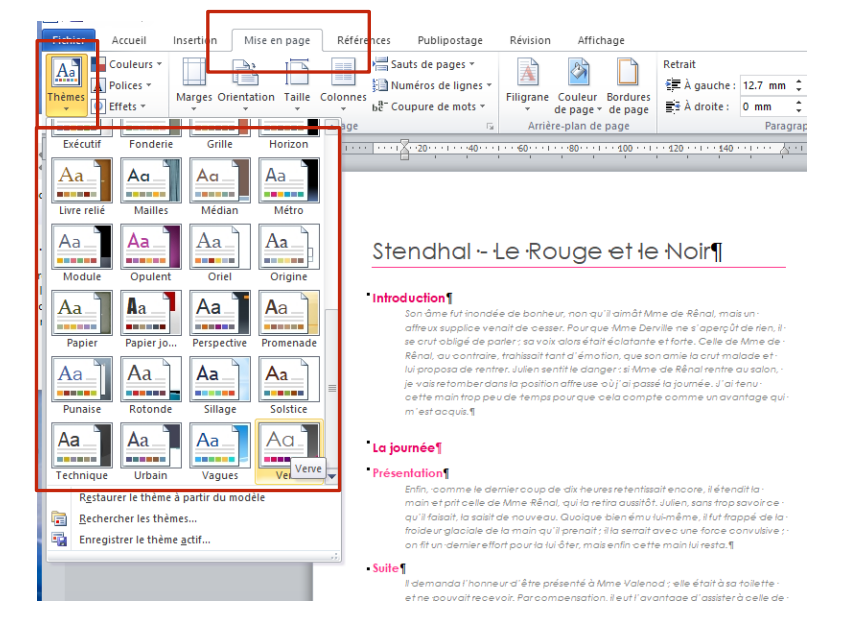

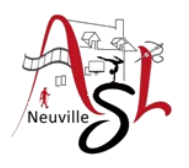

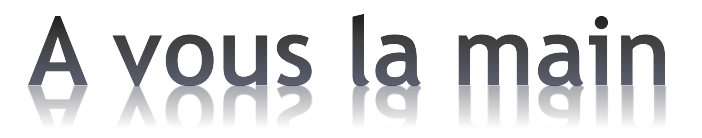

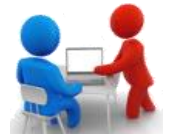

• À vous de tester, sur le texte précédent changer le thèmes

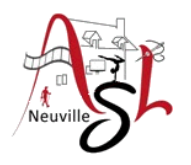

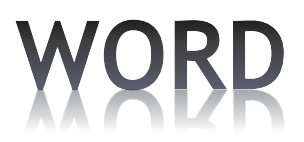

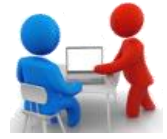

#### **Table des matières**

Une **table des matières** est une liste de parties et de sous-parties composant un document. Elle indique les pages correspondant aux parties présentées.

La table des matières se situe en début ou en fin de document. En raison de l'influence de la culture anglo-saxonne, elle est fréquemment positionnée en début de document dans les écrits académiques (mémoires, thèses, rapports de stage, etc.).

À la différence de la table des matières, le **sommaire** ne porte pas les numéros de pages, et ne mentionne pas non plus ce qu'on appelle l'appareil de référence (annexes, tables, index, bibliographie, etc.). Les intitulés des titres doivent

être les mêmes dans le sommaire et dans le corps du mémoire ou du rapport.

#### **Dans WORD**

- Se placer soit en début de texte ou en fin de texte,
- Insertion saut de page par SAUT DE PAGE de l'onglet INSERTION,
- Cliquer sur le bouton TABLE DES MATIÈRES dans l'onglet RÉFÉRENCES.
- Sélectionner le type de table des matières

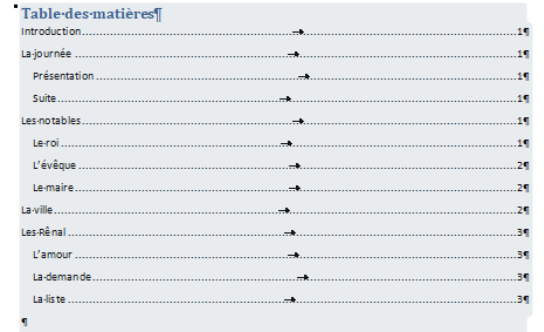

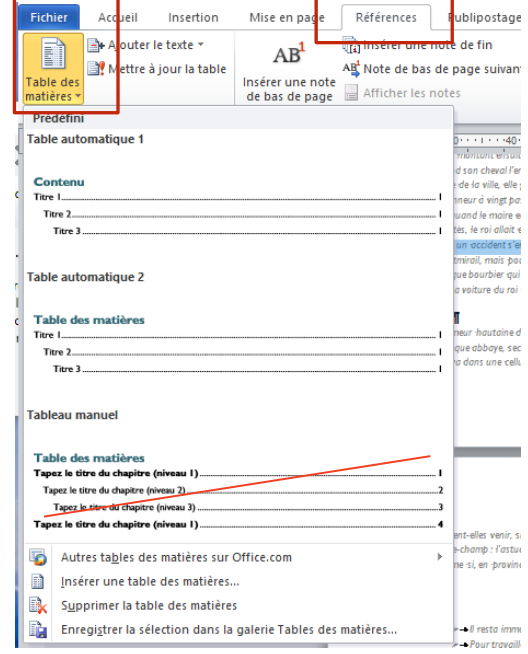

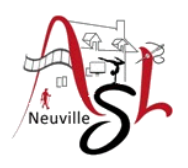

## A yous la main

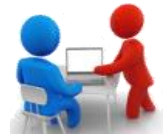

- Ouvrir le fichier '**Stendhal1.docx'** .
- Le sauvegarder sous le nom '**Stendhal3.docx'** .
- Ajouter une table des matières

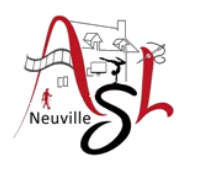

# Questions/Réponses

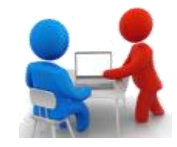

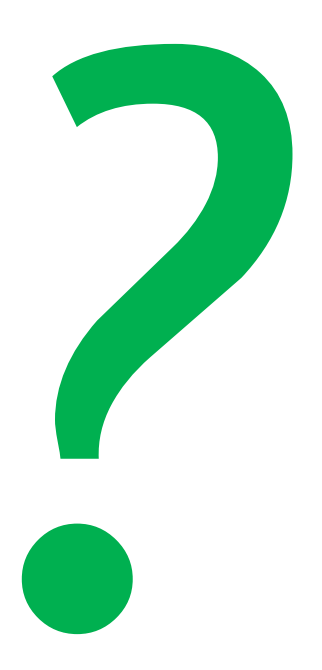